# **Benutzeraccount (fd-Nummer)**

Angehörige der Hochschule Fulda (immatrikulierte Studierende, Bedienstete, Lehrbeauftragte, usw.) erhalten vom Rechenzentrum einen Benutzer-Account (fd-Nummer), mit dem sie die IT-Dienste der Hochschule Fulda nutzen können. Die Zugangsdaten bestehen aus einer Benutzerkennung und einem Passwort. Die Benutzerkennung besitzen das folgende Format (Beispiel):

fdpg1234 <-- Altes Format, inkl. Organisationszugehörigkeit fd0001234 <-- Neues Format, "fd" + sieben Ziffern

Für die Anmeldung am WLAN der Hochschule Fulda (eduroam) muss der Benutzername wie folgt ergänzt werden:

Benutzername: fdpg1234@hs-fulda.de

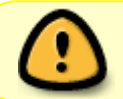

Dabei handelt es sich nicht um eine E-Mail Adresse! Bitte ergänzen sie dies nicht mit einem Fachbereichskürzel.

# **Antrag auf Benutzerkennung**

#### **Studierende**

Studierende erhalten ihre Benutzerkennung automatisch vor Beginn ihres Studiums an ihre bei der Bewerbung angegebene private E-Mail-Adresse gesandt.

#### **Bedienstete**

Für die Beantragung einer Benutzerkennung für Bedienstete wird ein entsprechendes Formular im Intranet ([RZ-5100-Ü\)](https://intranet.hs-fulda.de/index.php?id=62&tx_news_pi1%5Bnews%5D=356&tx_news_pi1%5Bcontroller%5D=News&tx_news_pi1%5Baction%5D=detail&cHash=bd5a43fc9ad9c32784aa43cdad9214aa) bereitgestellt.

#### **Lehrbeauftragte**

Lehrbeauftragte erhalten im Zuge der Erteilung des Lehrauftrages das entsprechende Formular für die Beantragung einer Benutzerkennung. Sollte Ihnen dies nicht ausgehändigt worden sein, wenden Sie sich bitte an ihr Fachbereichssekretariat oder an Ihre Bearbeiter\*in im Personalmanagement.

# **Passwort**

Das initiale Passwort muss nach der ersten Anmeldung geändert werden. Auch bei dem Verdacht auf Kenntnis des eigenen Passwortes durch Dritte, sollte dies unverzüglich geschehen!

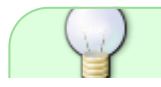

Bitte behandeln Sie ihr Passwort streng vertraulich! Geben Sie es unter keinen

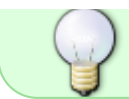

Umständen an Dritte weiter. Niemand im Rechenzentrum wird Sie auffordern, uns oder jemand anderem ihr Passwort zu nennen.

### **Passwort ändern**

Das Passwort lässt sich über Webmail oder in den PC-Pools der Hochschule Fulda ändern. Bitte beachten Sie dazu die Anleitung [Passwort ändern.](https://doku.rz.hs-fulda.de/doku.php/docs:benutzeraccount:passwort_aendern)

### **Passwort vergessen**

Wenn Sie Ihr Passwort vergessen haben sollten, können Sie sich im Rechenzentrum ein neues Passwort aushändigen lassen. Bitte bringen Sie dazu unbedingt Ihren Studierendenausweis bzw. ein Ausweisdokument (z.B. Personalausweis oder Reisepass) mit.

## **Sperrung des Accounts**

Wird Ihr Passwort mehrfach falsch eingegeben, so kommt es aus Sicherheitsgründen zur temporären Sperrung Ihres Accounts. Die Sperrung wird automatisch nach 3 Stunden - oder auf Anfrage im Servicecenter des RZ - wirder aufgehoben.

From: <https://doku.rz.hs-fulda.de/> - **Rechenzentrum**

Permanent link: **<https://doku.rz.hs-fulda.de/doku.php/docs:benutzeraccount>**

Last update: **12.02.2025 21:20**

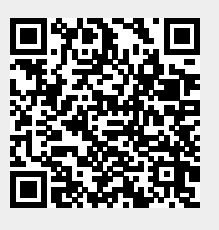